## **Suche im Arcinsys**

Der Link auf unserer Webseite setzt sie auf der Startseite des Stadtarchivs Bad Camberg (StadtA BC) des Archiv-Informationssystems ab. Zur Recherche in diesem System gibt es mehrere Möglichkeiten:

## **1.) Die einfache Suche**

Zuerst wollen wir ausschließlich in den Daten des Stadtarchivs Bad Camberg nach Ergebnissen Ausschau halten.

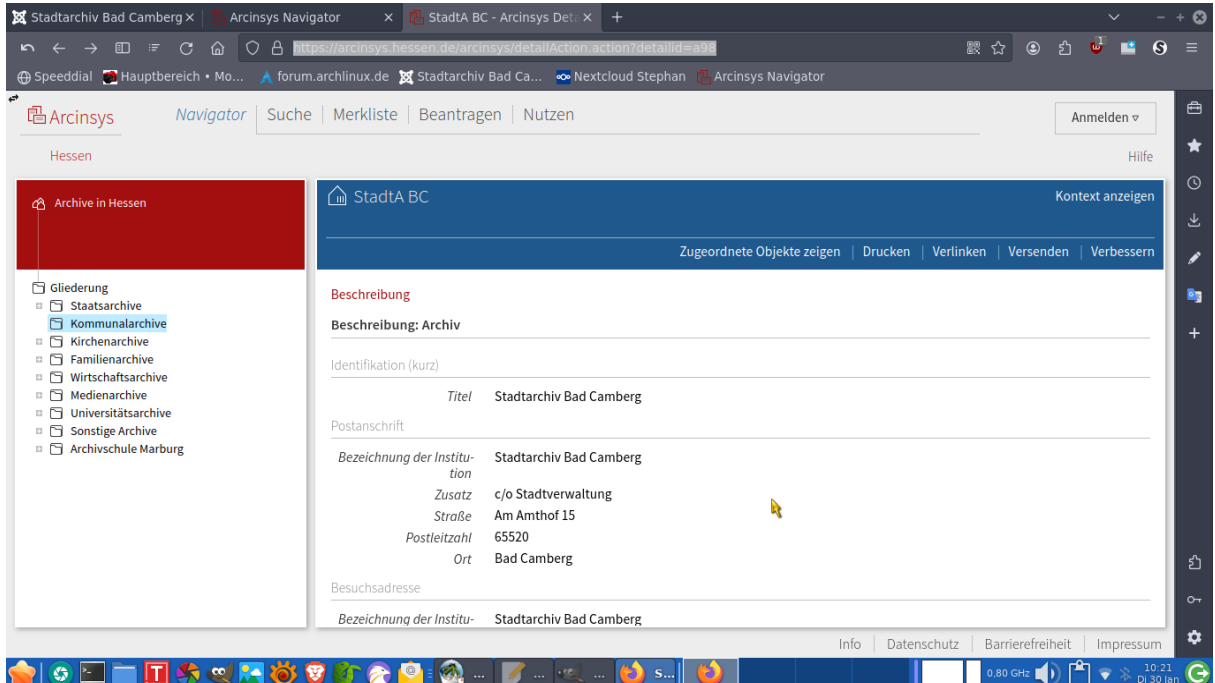

Bitte wählen sie zunächst den Punkt "Zugeordnete Objekte zeigen"

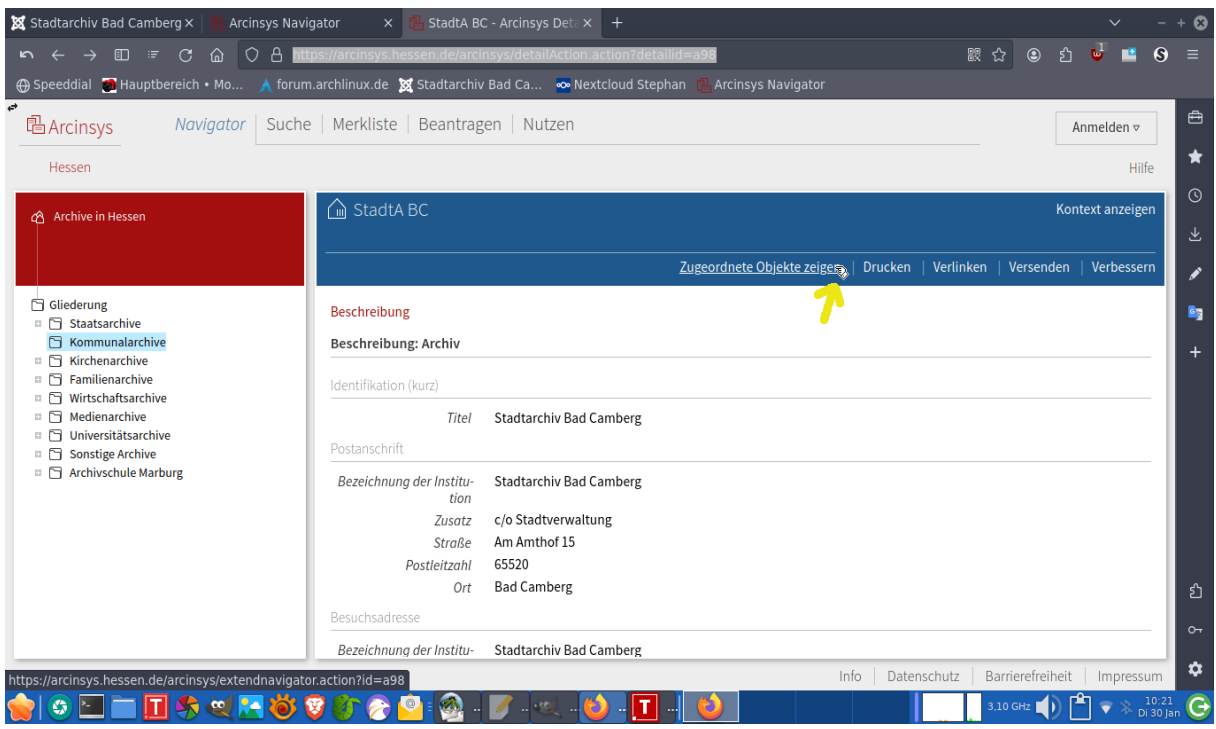

Im einfachsten Fall wählen sie den Punkt "Suche" und den Unterpunkt "Einfache Suche".

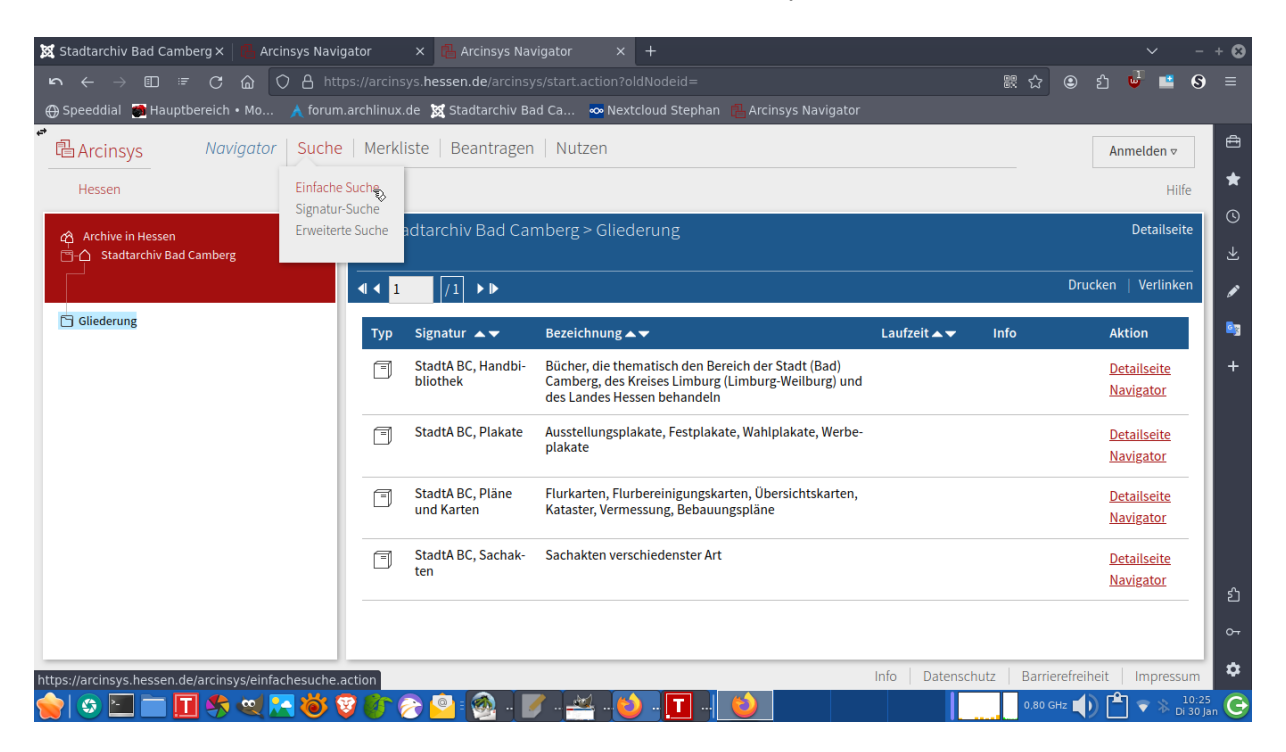

Auf der linken Seite wird der Strukturbaum (Gliederung) für das Stadtarchiv Bad Camberg angezeigt. Über die Auswahl "Markierung im Baum" können wir die folgende Suche auf diesen Bereich einengen.

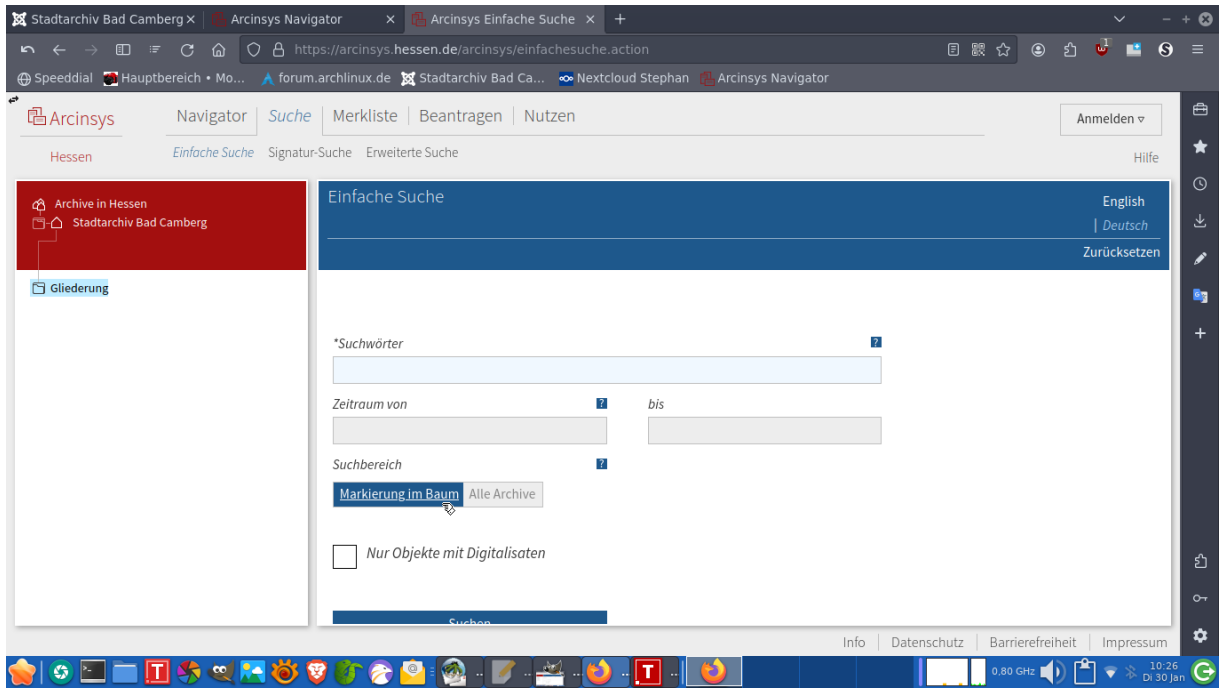

Nun können Suchwörter eingegeben werden. Im Rahmen der Suche werden Fundstellen und deren Anzahlen angezeigt. Will man die Suchresultate auf eine der angezeigten Fundstellen einengen, kann man die jeweilige Zeile anklicken. Ist man mit der Eingabe bzw. Auswahl fertig, auf das Feld "Suchen" klicken.

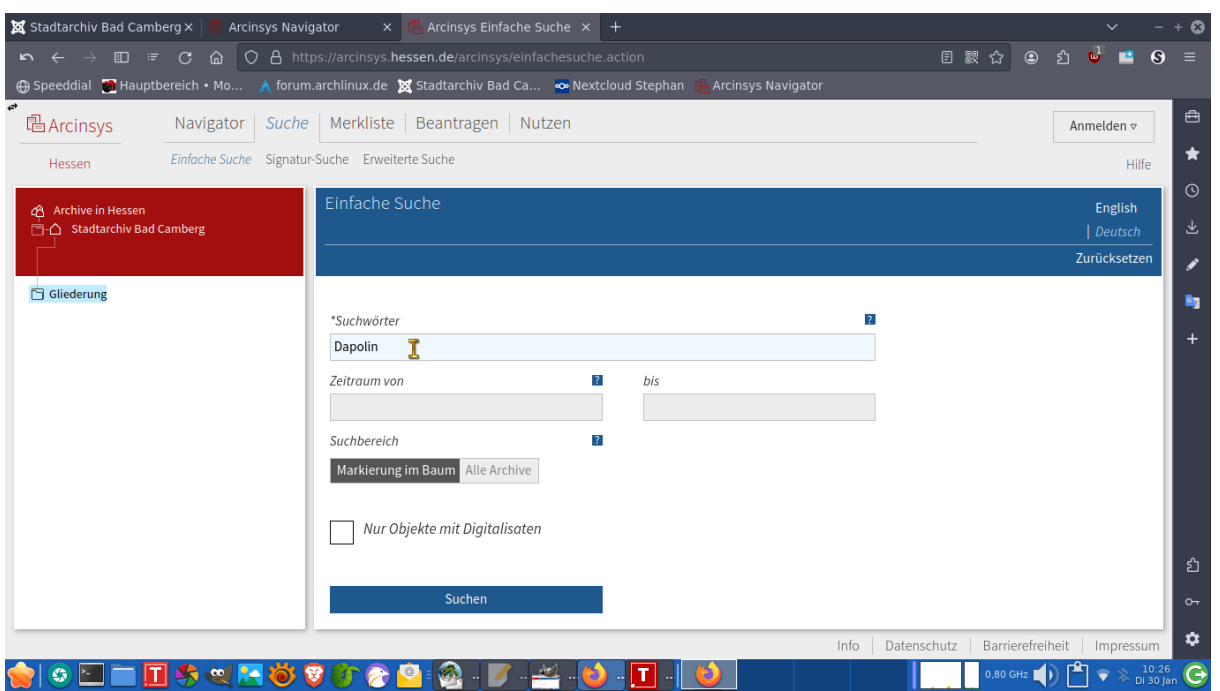

Man erhält nun eine Trefferliste, innerhalb derer man sich über die Funktion "Detailseite" zu einem Punkt nä-, here Informationen ansehen kann.

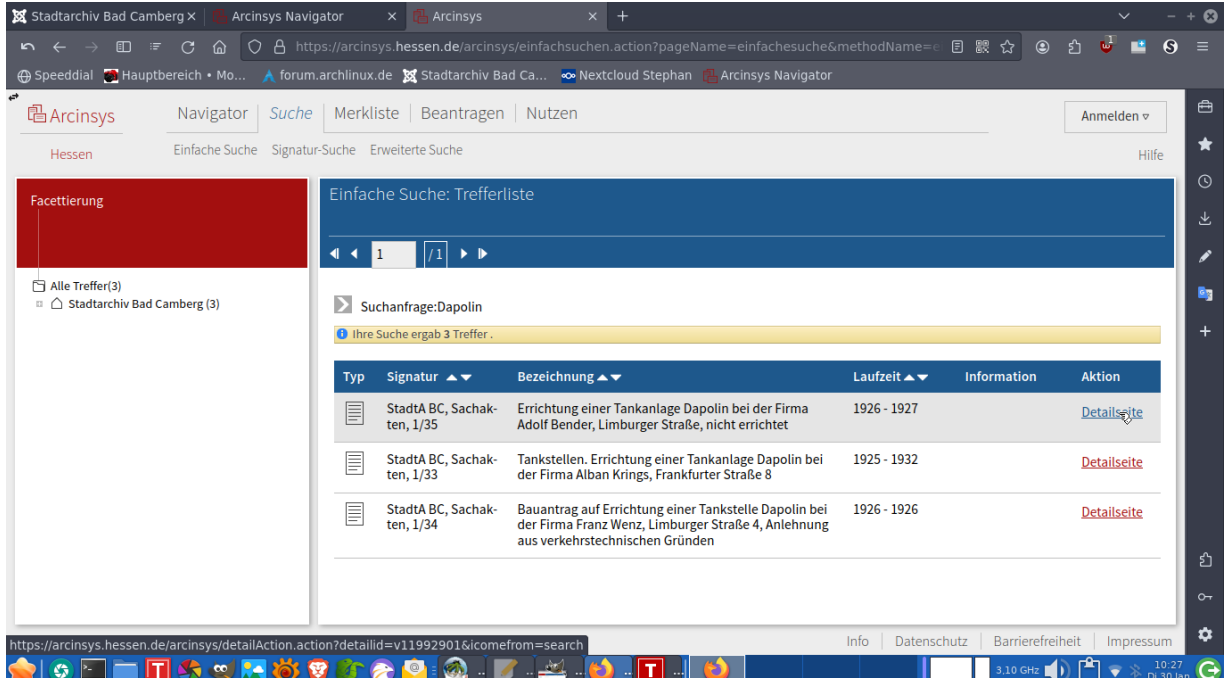

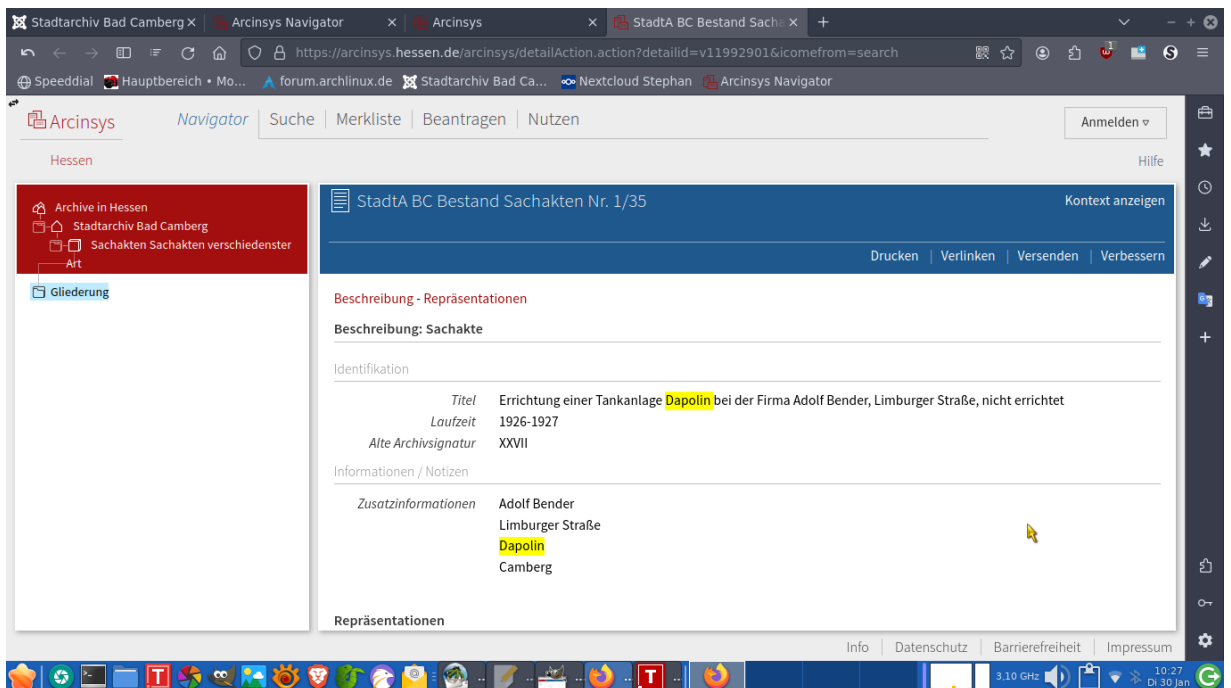

Engt man die Suche nicht über "Markierung im Baum" ein, so findet eine Suche über den Bestand aller Archive im Arcinsys statt. Im Beispiel unten ist der Begriff "Hohenfeld" verwendet worden.

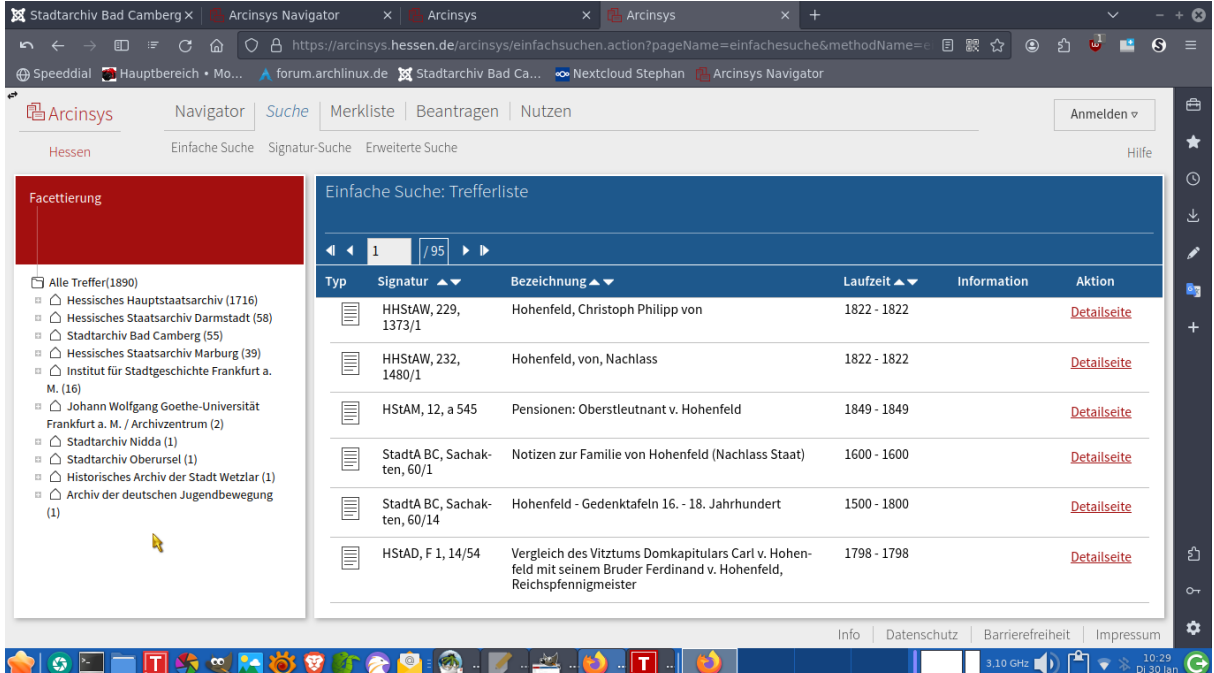

## **2.) Die erweiterte Suche**

Bei dieser gibt es mehr Möglichkeiten der Selektion. Dies ist in dem folgenden Bild ersichtlich:

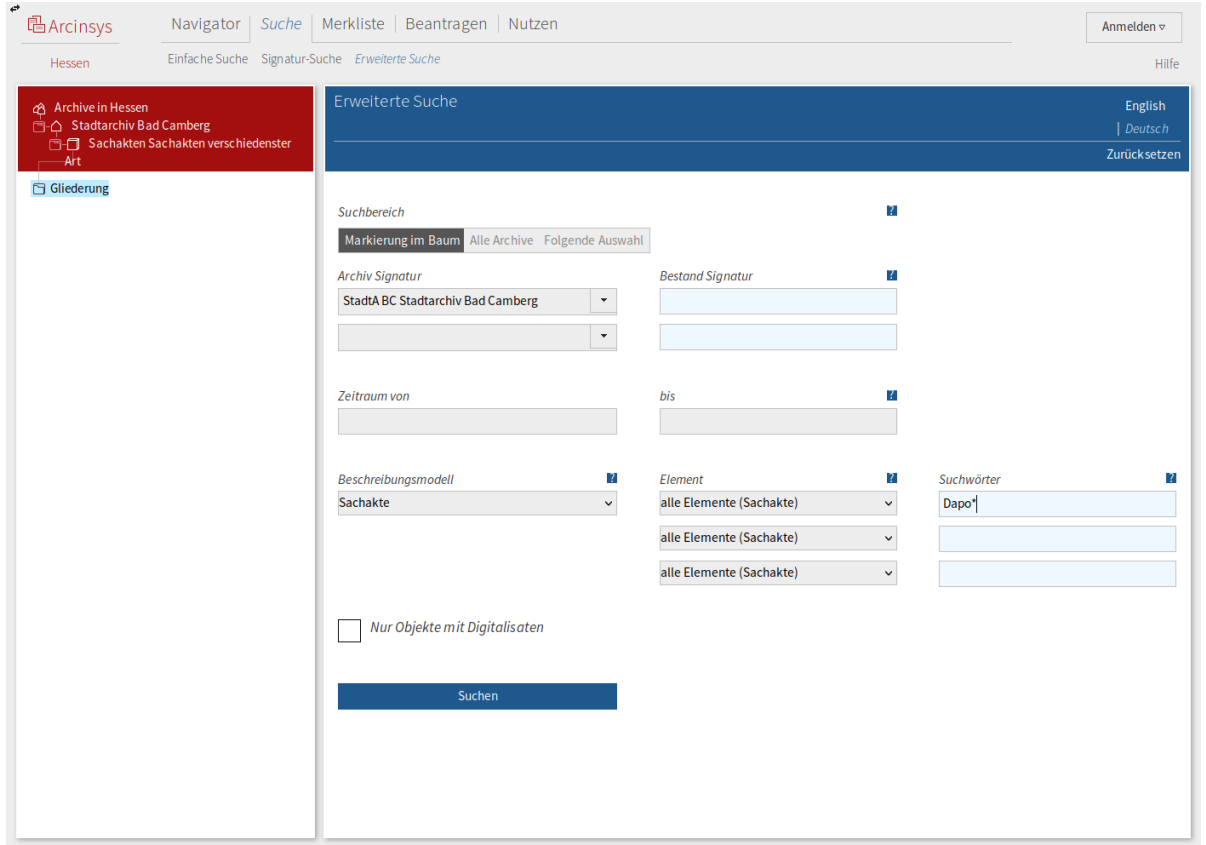

Es können also mehrere Möglichkeiten zur Verfeinerung der Suche eingesetzt werden, unter anderem kann auf bestimmte Elemente in einem Beschreibungsmodell Bezug genommen werden. Anklicken des Fragezeichens an der jeweils oberen rechten Ecke eines Eingabebereichs zeigt eine Hilfe an.

Grundsätzlich ist übrigens die Groß-/Kleinschreibung in Suchwörtern egal. Wenn nur ein Teil eines Suchbegriffs angegeben werden soll, kann der Rest mit einem Stern "\*" abgekürzt / maskiert werden.

## **3.) Die Signatur-Suche**

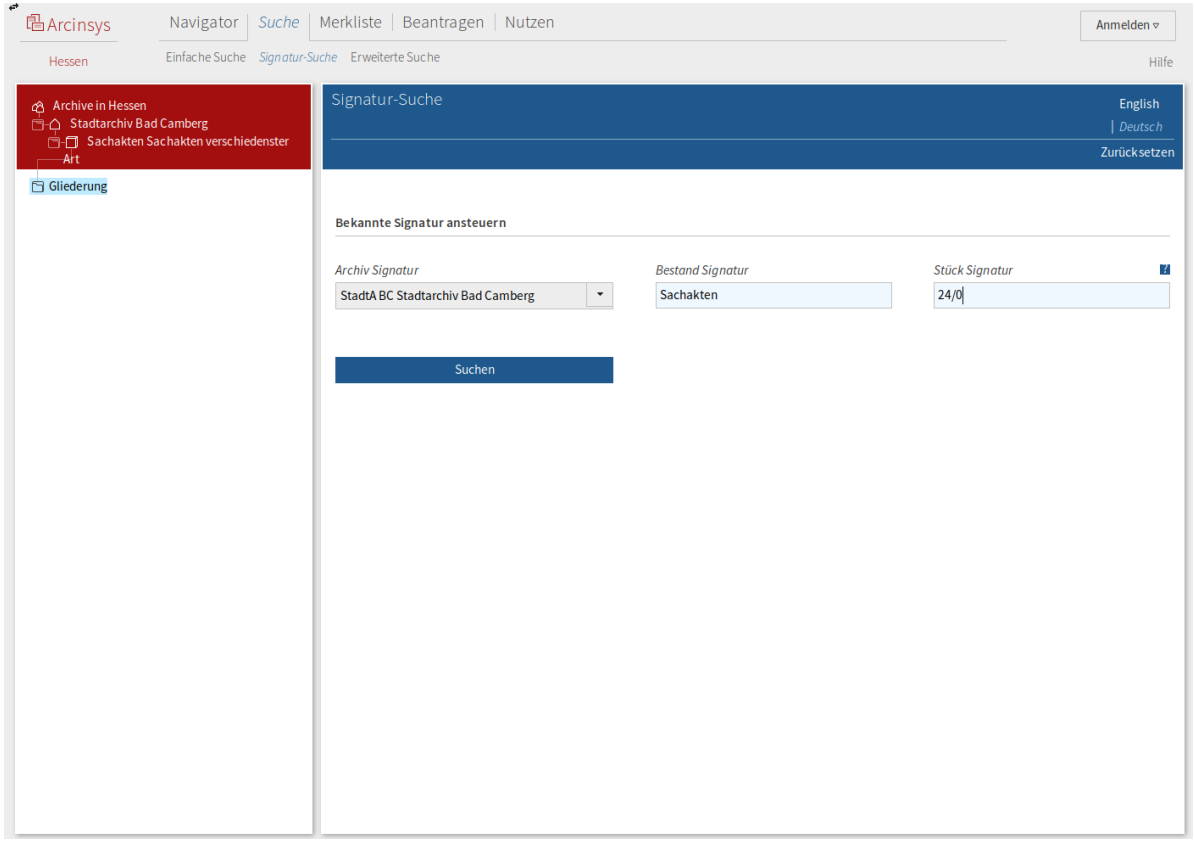

Wenn die Signatur bekannt ist, kann man sich auch auf deren explizite Angabe beschränken (s.o.). Im genannten Beispiel erhalten wir so etwa als Treffer:

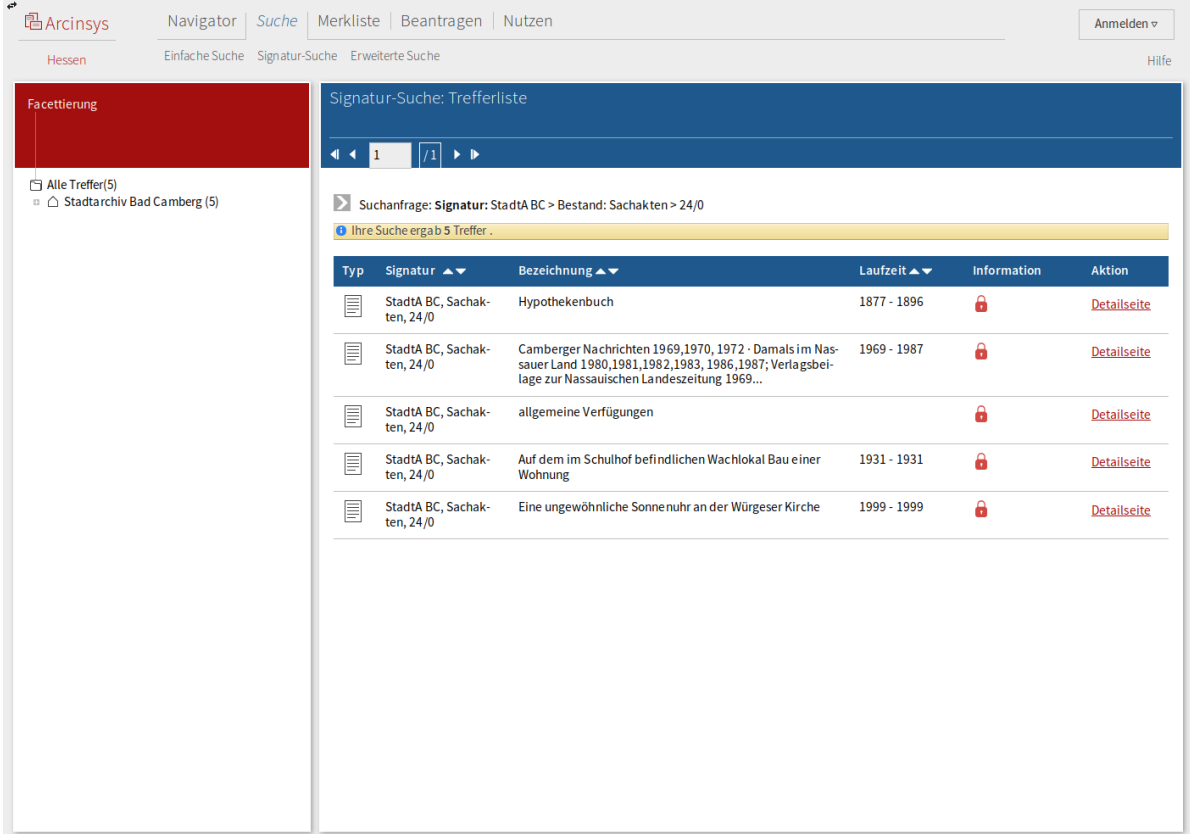